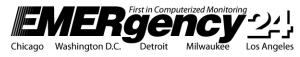

# Dealer Access Code Authorization

999 E. Touhy Ave., Suite 500, Des Plaines, IL 60018 TEL: (773) 777-0707 | TOLL FREE: (800) 877-3624 FAX: (773) 286-1992 | www.emergency24.com

# DEALER ACCESS CODE AUTHORIZATION FOR SECURE INTERNET SERVICES

# Please Complete This Form and Fax It to EM24

Secure Internet Services include "Pet on the Net", Viewing Account Activity Reports, Account Data and Reserved Accounts and Interactive Services such as entering and changing Subscriber Account Information and Placing Accounts on Test.

I authorize the following Dealer Secure Access Code(s) for my company:

| Passcode | User Name | User Email | User Level | Lock<br>Email | Notify | Data<br>Entry<br>Ticket<br>Alert |
|----------|-----------|------------|------------|---------------|--------|----------------------------------|
|          |           |            |            |               |        |                                  |
|          |           |            |            |               |        |                                  |
|          |           |            |            |               |        |                                  |
|          |           |            |            |               |        |                                  |
|          |           |            |            |               |        |                                  |

#### FIELD DESCRIPTIONS & INSTRUCTIONS

**Passcode:** Select a passcode. **This must be a combination of alpha/numeric** characters with a minimum of six characters and maximum of 40 characters.

User Name: Enter the first and last name of the individual to whom access will be given.

User Email: Enter Email address of the individual.

User Level: Enter access level for individual to whom access will be given (see access levels below).

Lock Email: To lock email and not allow them to change to a different email, enter "yes."

Notify: This Email is the general Email notification from EM24.

Data Entry Ticket Alert: Will receive Email notification when a Data Entry Ticket is entered.

# **SECURE INTERNET SERVICE ACCESS LEVELS**

**Full Access:** Users can access all Secure Internet Services and implement Administrative Services. User can enter new account data, make changes to data, view alarm activity and print reports; either by a global search of all accounts or by specific account number.

**Full Access Excluding Accounting**: Users can access all Secure Internet Services and implement Administrative Services. The only exception is that the user has no access to Billing & Payments.

**Full Access Excluding Passcodes:** Users can access all Secure Internet Services and implement Administrative Services. The only exception is that the user has no access to Subscriber Passcodes.

**Limited Access:** Users must use a specific account number to access Secure Internet Services data. User can enter new account data, make changes to data, view alarm activity and print reports only for that account number. User cannot use search functions and cannot view a list of all subscribers.

**View and Party:** Users can only view account data, alarm activity and print reports, either by a global search of all accounts or by a specific account number Plus add/change/delete party list.

**View Only:** Users can only view account data, alarm activity and print reports, either by a global search of all accounts or by a specific account number.

**View and Test:** Users can only view account data, alarm activity and print reports, either by a global search of all accounts or by a specific account number plus put an account on test by use of a specific account number.

**View and Test Excluding Passcodes:** User can only view account data, alarm activity and print reports, either by a global search of all accounts or by a specific account number plus put an account on test but the user has no access to Subscriber Passcodes.

**Limited View:** Users can only view account data, alarm activity and print reports by use of a specific account number. **Test Only:** Users can only put an account on test by use of a specific account number.

Accounting: Users can view payment information and make credit card payments online plus all privileges as view only users do.

I understand that access code(s) may be added or deleted by submitting a Dealer Access Code Change Form and that such form(s) must bear the same name and signature as the authorized name on this form. No verbal changes will be accepted. All additions and changes will be made within two to three business days after receipt of all forms.

| DEALER #                   | COMPANY NAME |
|----------------------------|--------------|
|                            |              |
| PRINT/TYPE AUTHORIZED NAME |              |
|                            |              |
| AUTHORIZED SIGNATURE       | DATE         |